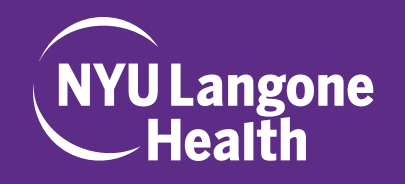

1. If you have a Kerberos ID, please login using the first option, "NYU Langone Health User Community Login" If you do not have a Kerberos ID, please login using the second option, "Non-NYU Langone Health Login"

2. You will be prompted to read the Speaker Agreement and RSVP to the course. Should you decline, please do let us know why.

## **HOW TO RSVP AND SUBMIT DISCLOSURE**

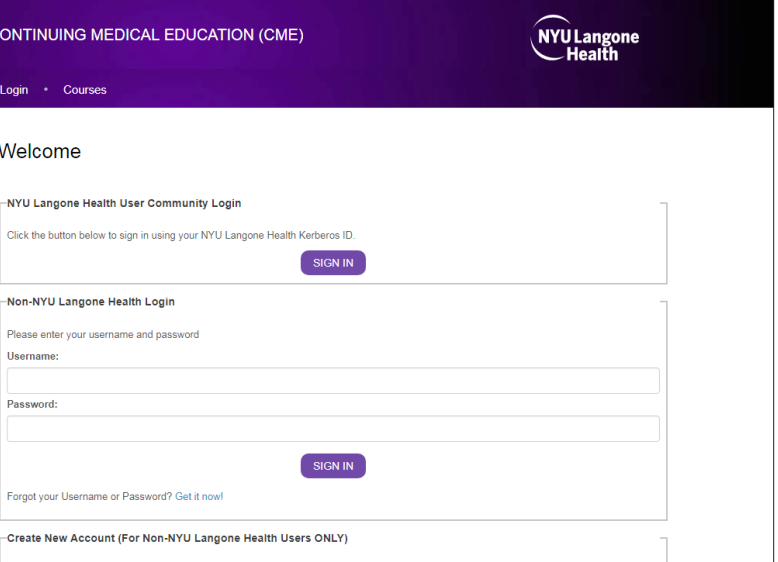

Danielle Milbauer

My Activity Center

Assigned Applications Sign Off

My Account

My Credits My Applications

## Step 1 of 1: Speaker Agreement

## **ACCME Standards for Commercial Support**

As an accredited CME provider, the NYU Post-Craduate Medical School requires that its planners and<br>presenters comply with the Updated ACCME Standards for Commercial Support of CME. We will disclose to<br>our participants if t

- 
- 
- 
- required to do the following:<br>
 Disclose any relevant financial interest or relationship that you and your spoused<br>
omesser has the manufacturer(s) of any commercial interest that is discussed as part of your<br>
presentatio
- 

In addition, the U.S. Food and Drug Administration (FDA) requires that disclosure be made to learners of<br>unlabeled or unapproved uses of drugs or devices contained in presentations. Please be sure to disclose to<br>learners w

## Compliance with U.S. and International Intellectual Property Laws and Treaties

Complication of the Complete Complete International interference in Property Laws and treated<br>in order to comply with U.S. and international intellectual property laws and treaties, instructions are equivate by<br>identify gr

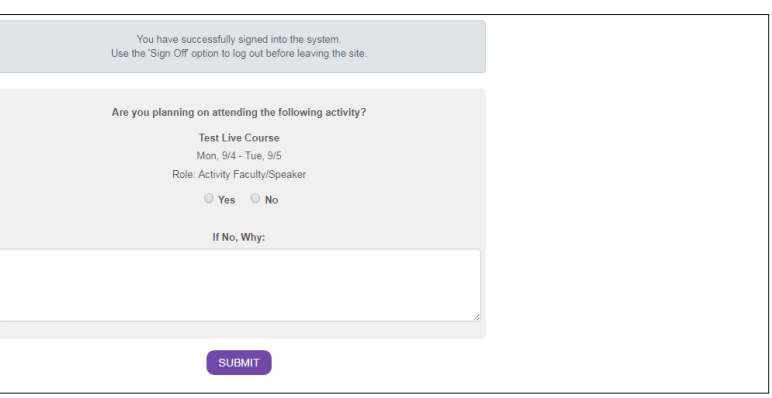

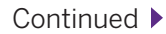

**3.** You will then be asked to Confirm and Save Your Profile. Please ensure that all of the information (Degree(s), Administrative Title, Academic Title, Affiliation(s)) shows correctly, as we will be using this information on all marketing materials.

- **4.** Next, please select "My Activity Center" from the tabs on the right side of the screen.
- 
- 

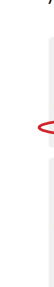

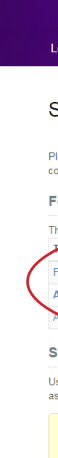

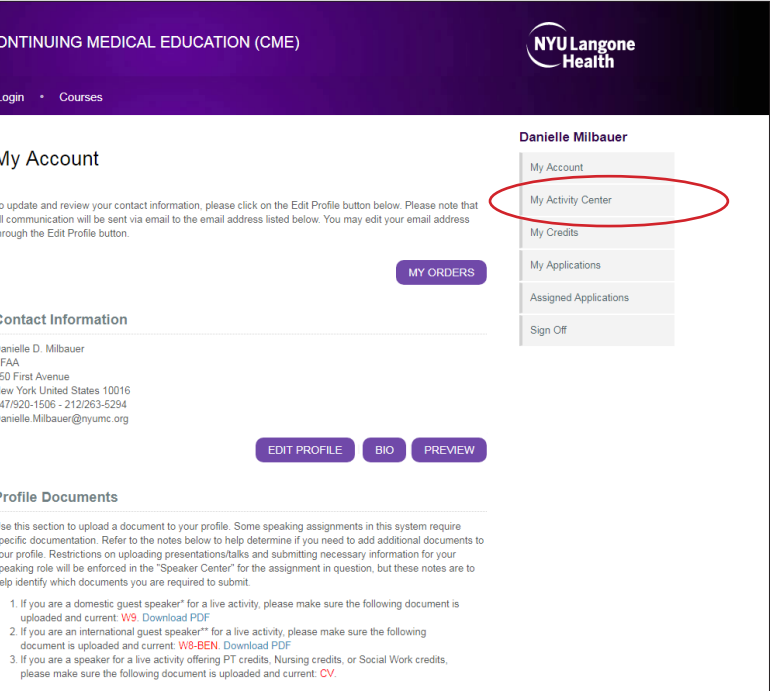

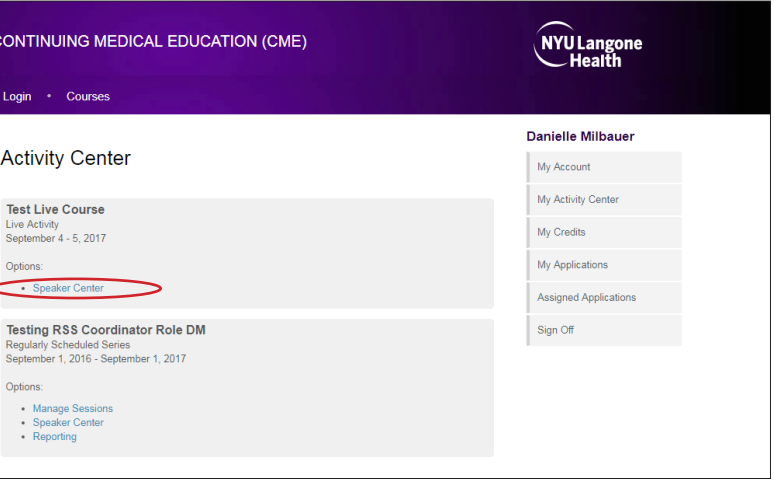

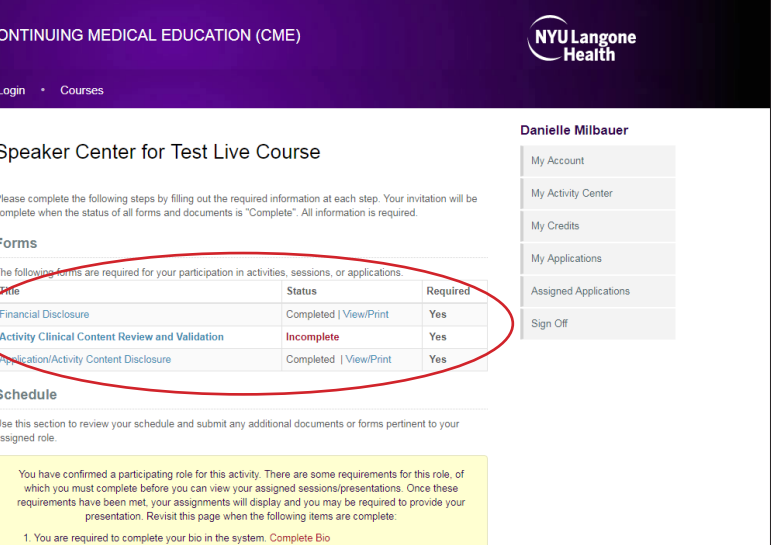

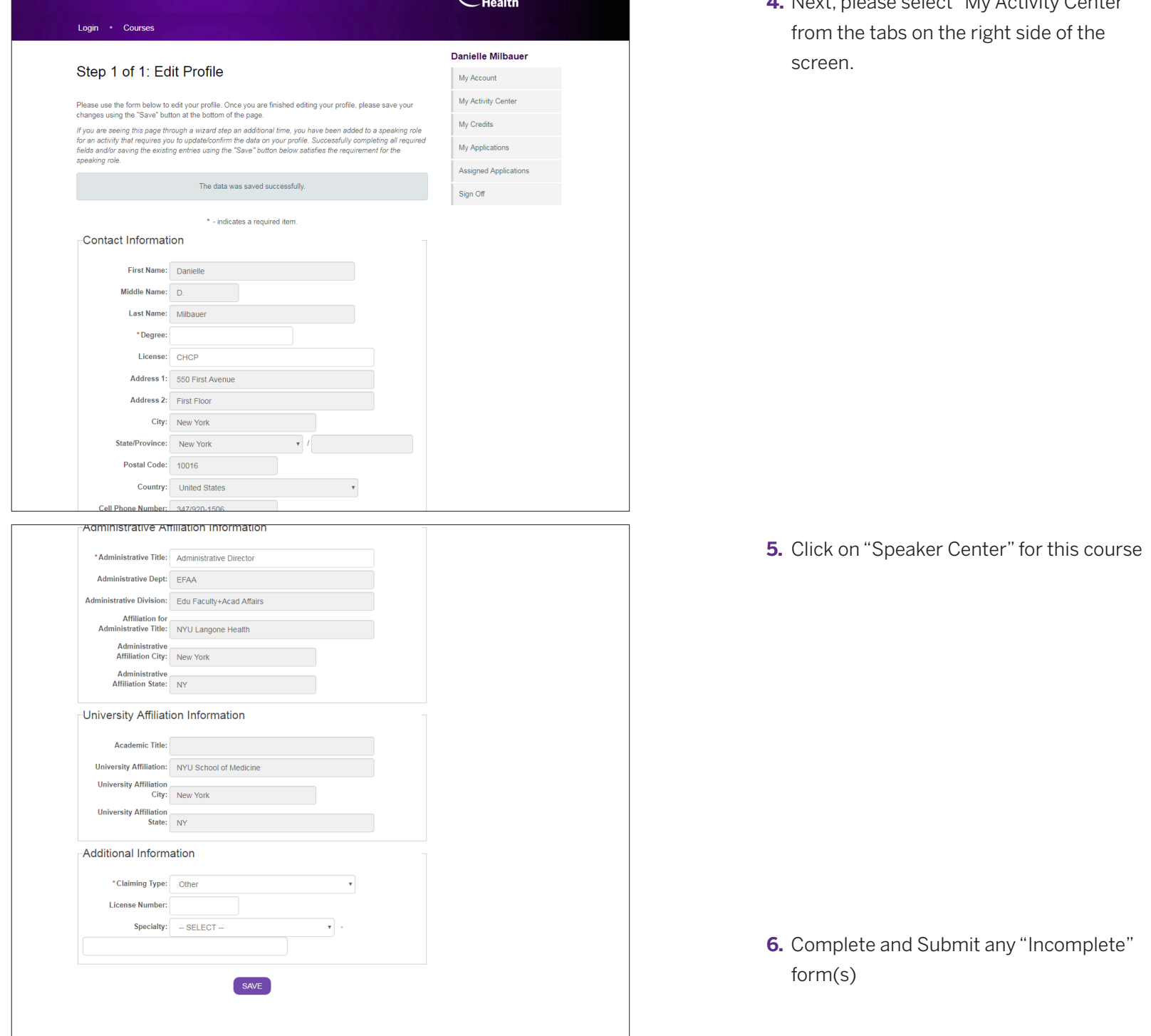